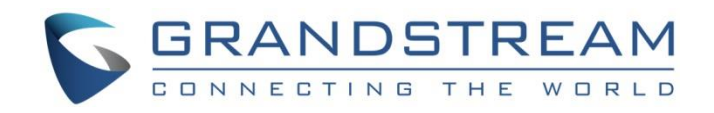

# Grandstream Networks, Inc.

External Users to Internal Server – Typical Network Solutions

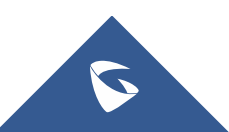

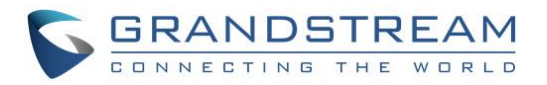

# **Table of Contents**

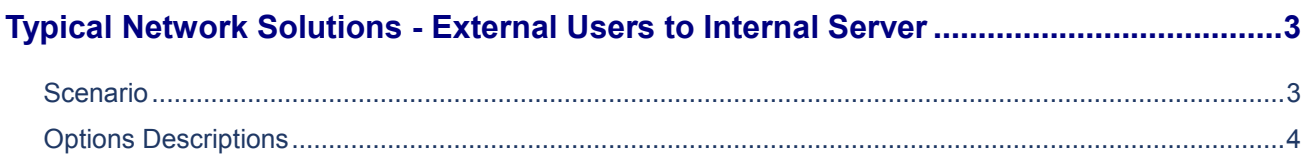

# **Table of Figures**

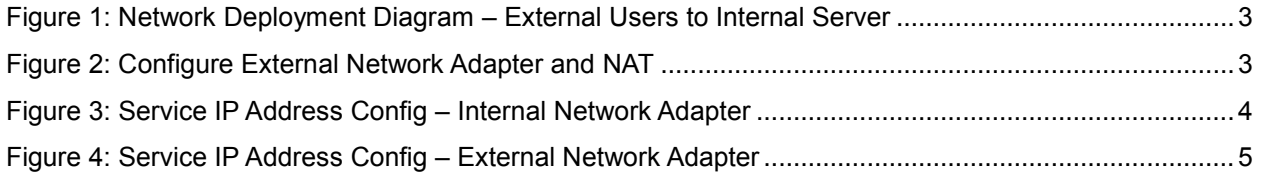

# **Table of Tables**

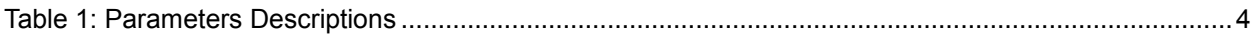

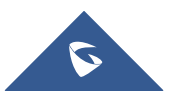

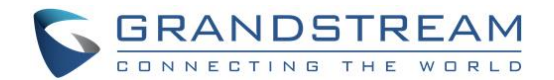

## <span id="page-2-0"></span>**Typical Network Solutions - External Users to Internal Server**

### <span id="page-2-1"></span>**Scenario**

The server is deployed on the internal network for external users. The users need to use the service via the public network. In this case, users need to configure the external network IP address and static NAT in the server. If the server is deployed on the internal network, and all participants need to use the service via public network, users need to configure the static NAT to ensure the certain public networks are able to access the server. Users could configure the External Network Adapter and NAT to complete the configuration. This deployment does not support users to access the server directly via the internal network. Otherwise, it may cause the abnormal issues for the conferences.

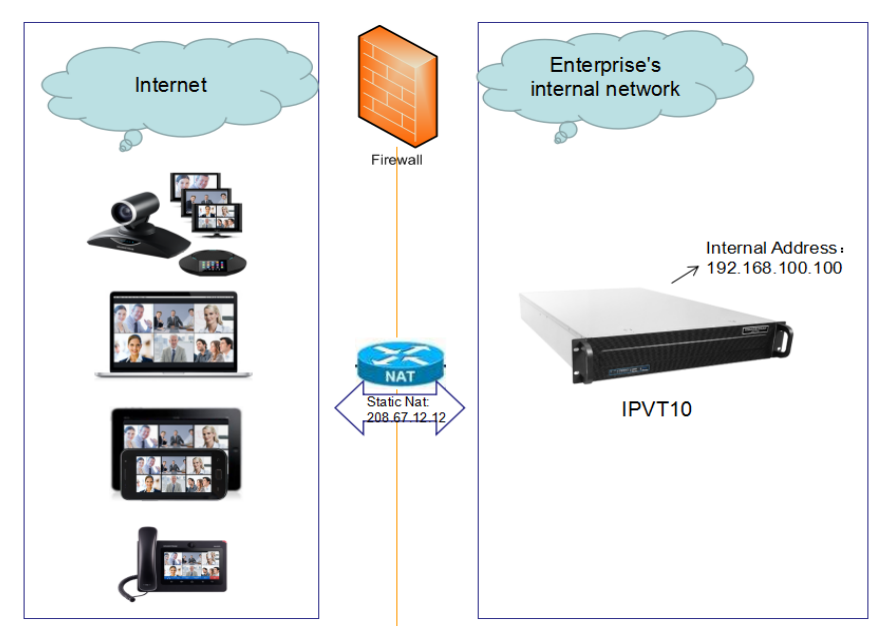

**Figure 1: Network Deployment Diagram – External Users to Internal Server**

<span id="page-2-2"></span>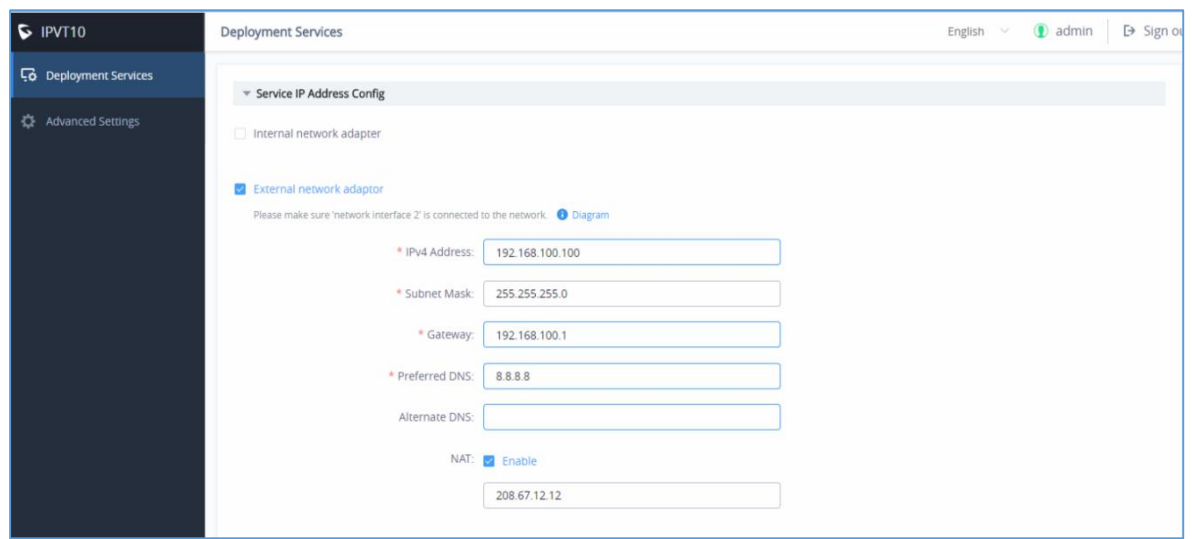

**Figure 2: Configure External Network Adapter and NAT**

<span id="page-2-3"></span>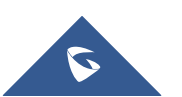

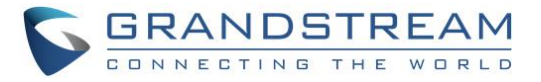

#### <span id="page-3-2"></span><span id="page-3-0"></span>**Options Descriptions**

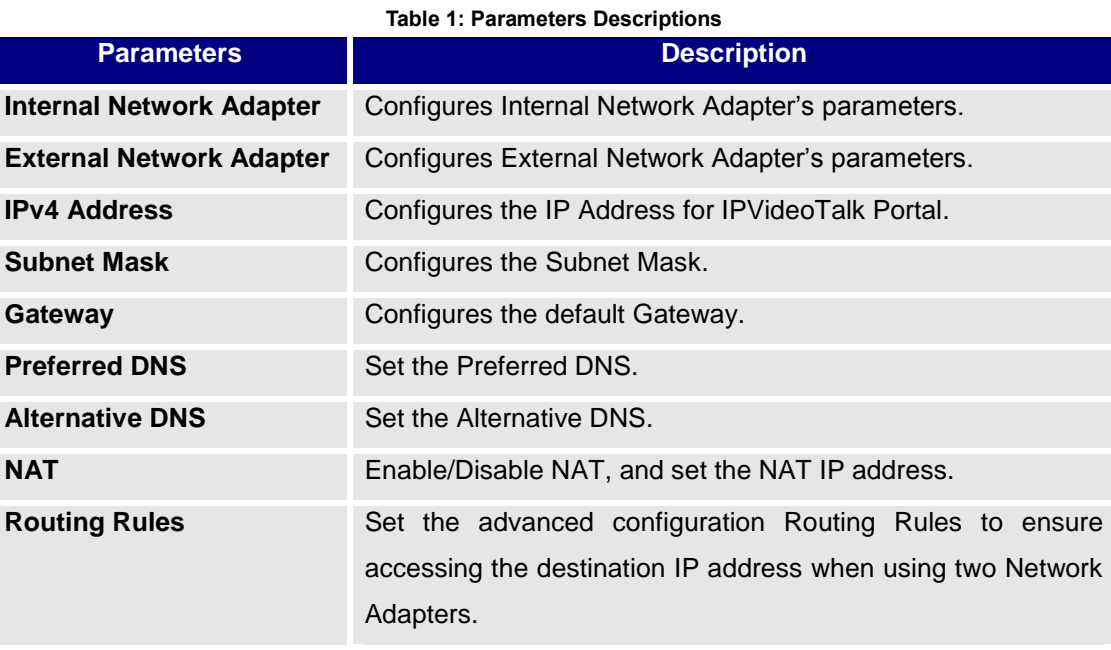

Please, refer to the following steps:

- 1. Login IPVT10 Web UI.
- 2. Go to "**Deployment Services**", and configure "**Service IP Address Config"** options, as the figure shown below:

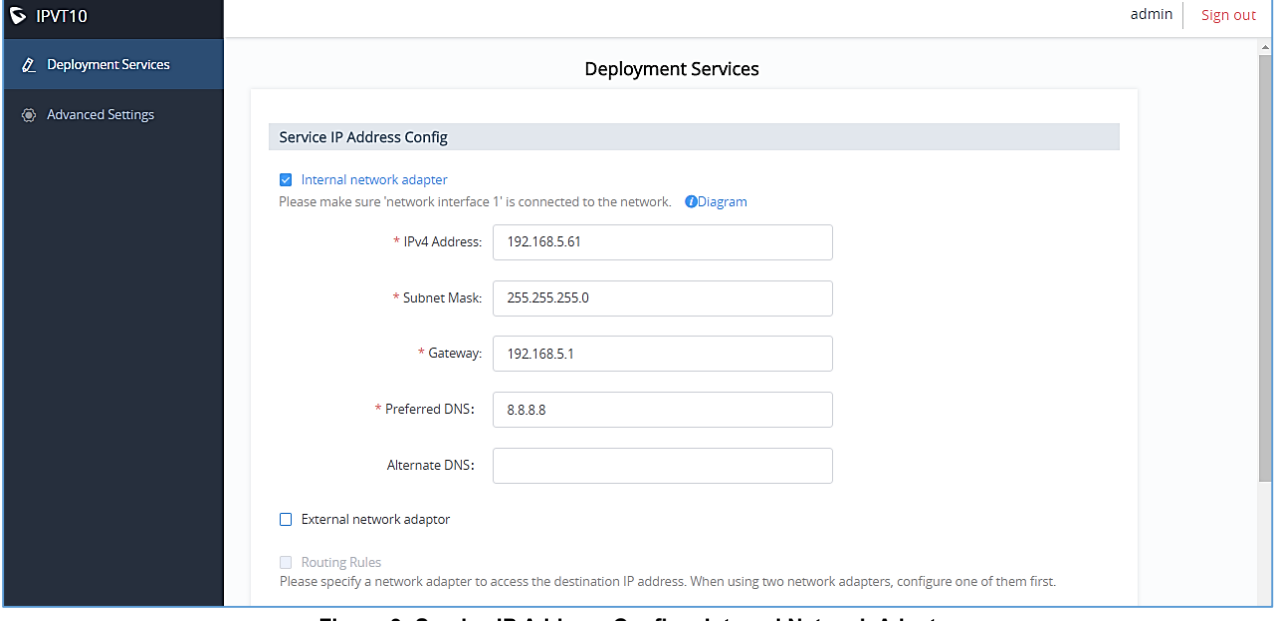

**Figure 3: Service IP Address Config – Internal Network Adapter**

<span id="page-3-1"></span>3. According to the actual requirements, users could configure the 1 or 2 network adapters. Users could configure Internal Network Adapter only, External Network Adapter only, or both.

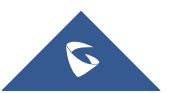

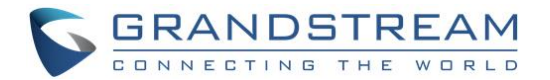

4. Users need to configure "IPv4 Address", "Subnet Mask", "Gateway", "Preferred DNS", "Alternative DNS" (optional) for the network adapter.

**Note:** Please make sure that there should be no conflict in the IP address. Otherwise, the service will be unavailable.

5. (Optional) If the selected adapter is external network adapter, users could configure static NAT for the IPVT10.

**Note:** NAT could translate the private IP address of the internal network into a public IP address, so that an external conference client can access the server of the internal network through the public network.

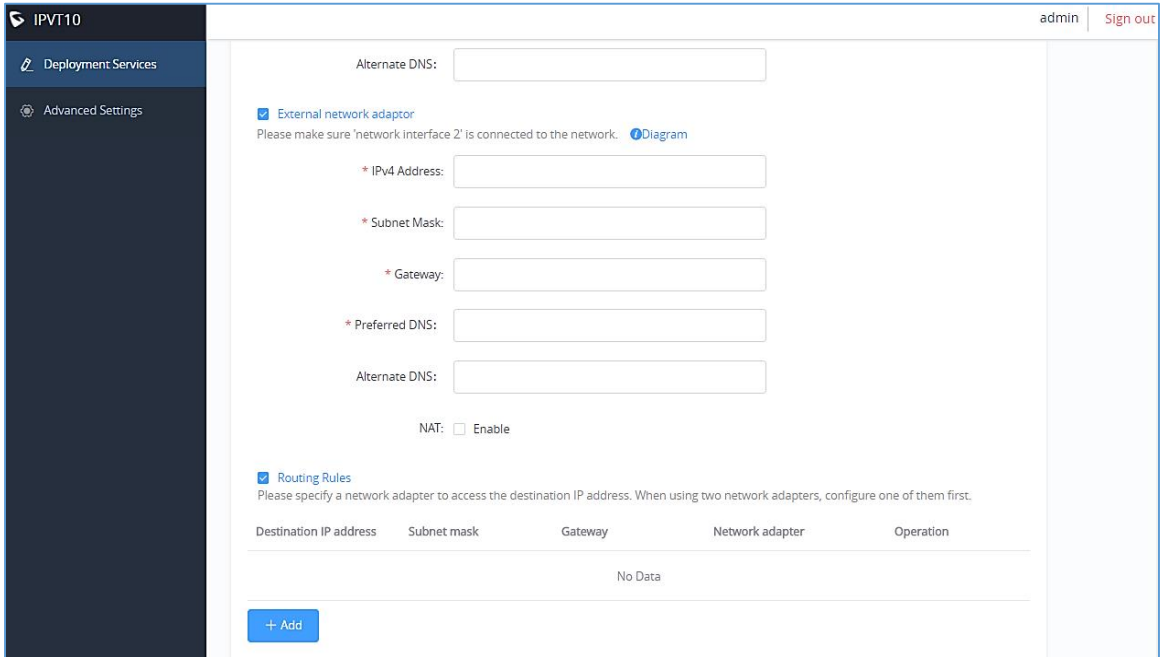

**Figure 4: Service IP Address Config – External Network Adapter**

- <span id="page-4-0"></span>6. Continue to fill in the other configuration options. For the first deployment, users have to fill in all required fields.
- 7. Click on "Deploy to Server Now" to apply the entire configurations of this page to the server. When the deployment is complete, it will take effect immediately.

## **Notes**:

- When the deployment is complete, users need to check whether all network interfaces of the server are all connected. For a single network, only one network interface needs to be connected to the network (Internal Network – Network Interface 1, External Network – Network Interface 2).
- If users modify the IP address of the server during the conferences, it may cause the abnormal issues for the ongoing conferences, and the scheduled conferences will be inaccessible.
- When users modify the parameters of the server, the server will restart the service automatically.

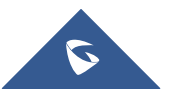